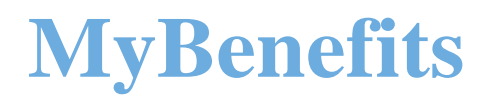

# 1<sup>©-"«µ</sup>i<sup>")</sup> i <sup>®Guide</sup>

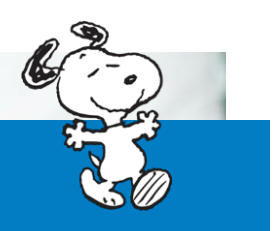

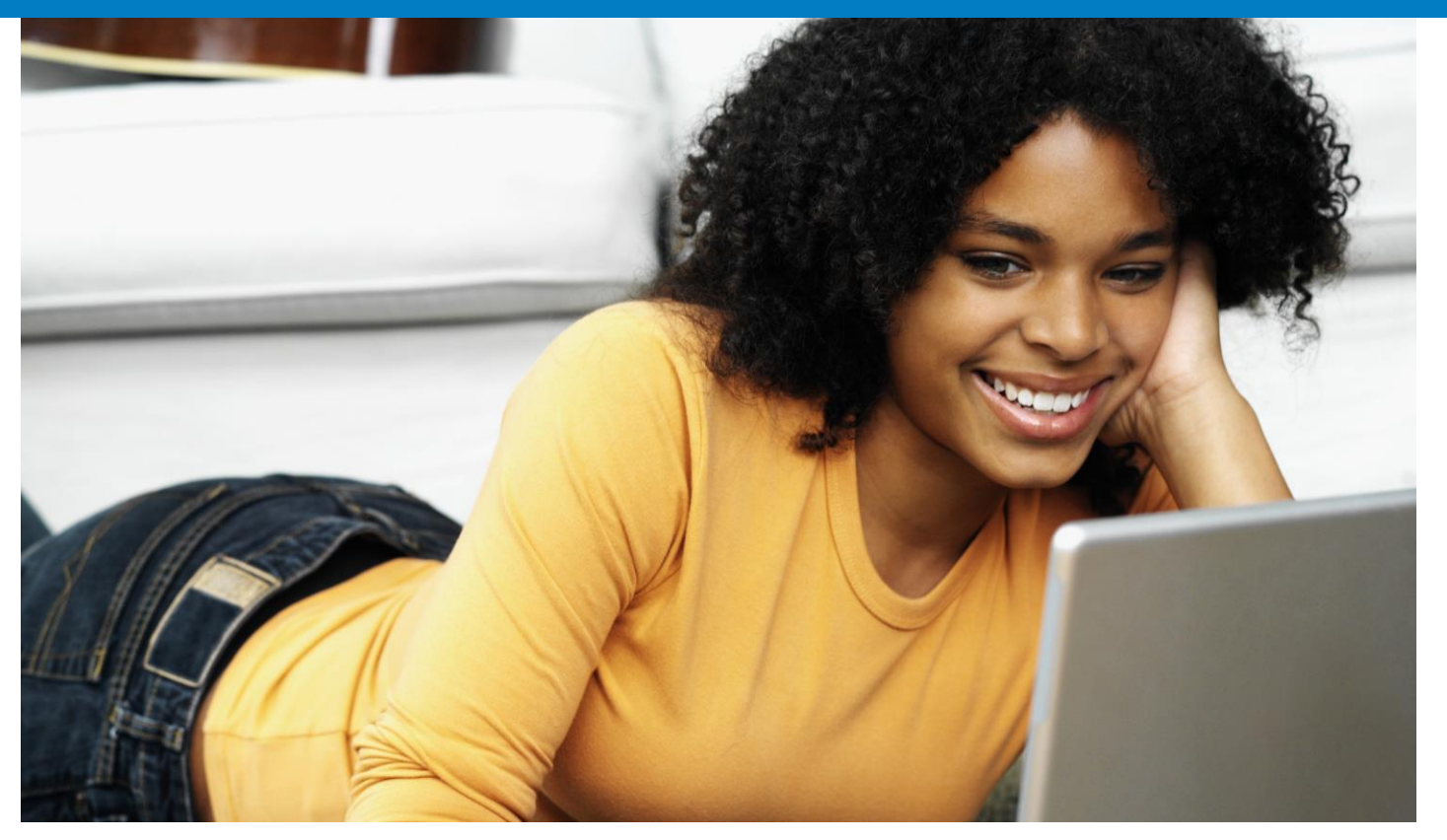

#### **Table of Contents**

**<u>oy"U@"V""o-V#-</u> <u>oy"U@@U-kU@u-Vuu@</u>-**<u>ለአዘመን የመንግሥት የመንግሥት የመንግሥት የመንግሥት የመንግሥት የመንግሥት የመንግሥት የመንግሥት የመንግሥት የመንግሥት የመንግሥት የመንግሥት የመንግሥት የመንግሥት የመንግሥት የመ</u> **80.**  $\omega$ **<sup>2</sup> k<sup>'</sup>** 

## **Submit an Absence**

This tab provides the employee with the ability to submit an absence. The questions vary depending on the length and type of Absence for which they are applying.

#### **Select Type of Absence**

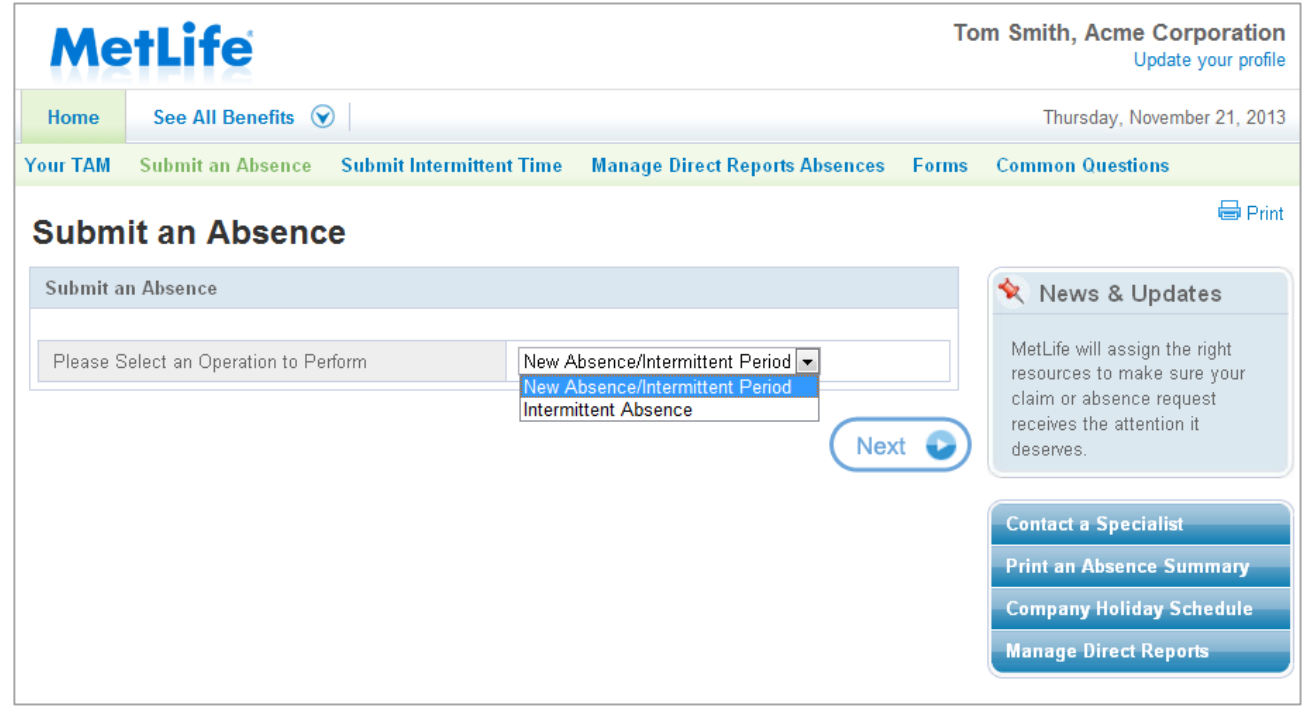

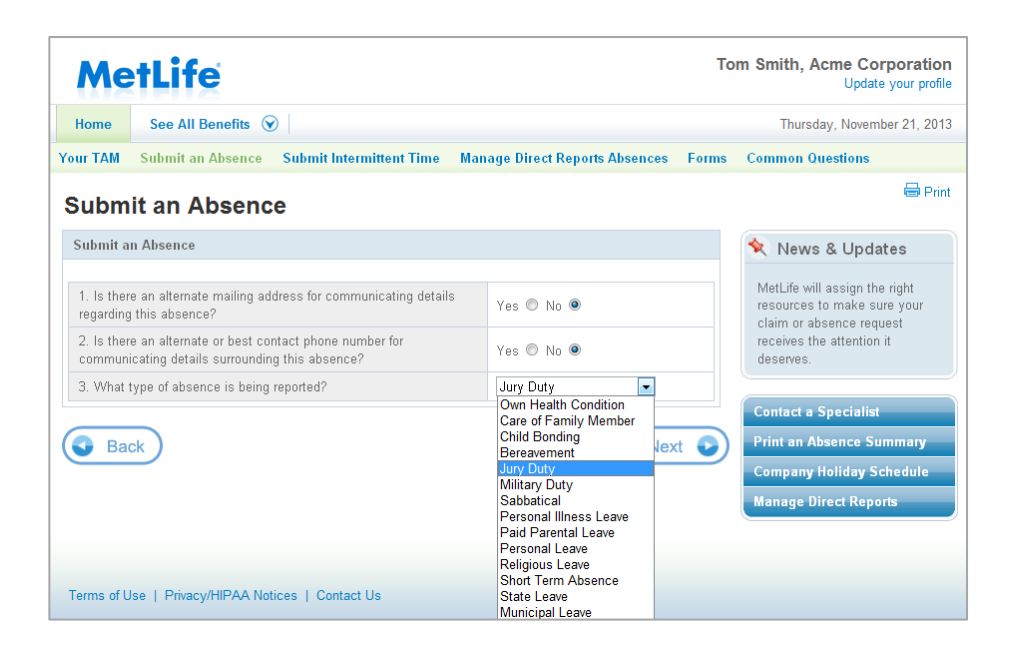

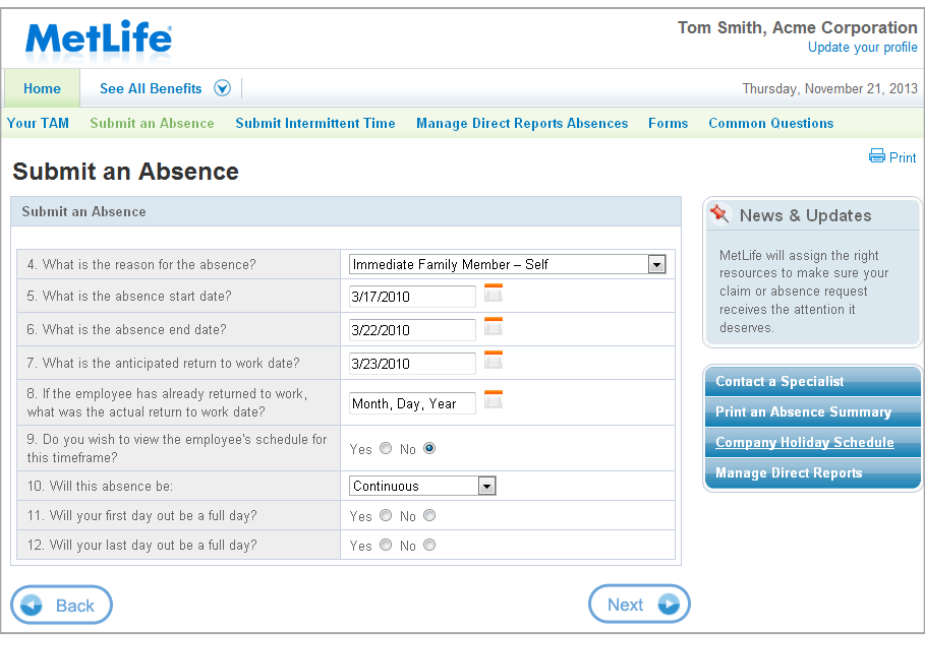

#### **Absence Submission Review**

The employee will be given the opportunity to review the answers to the questions before submitting the request. Once the answers have been reviewed and the employee is satisfied that they are accurate, they will click on the "Submit" button below.

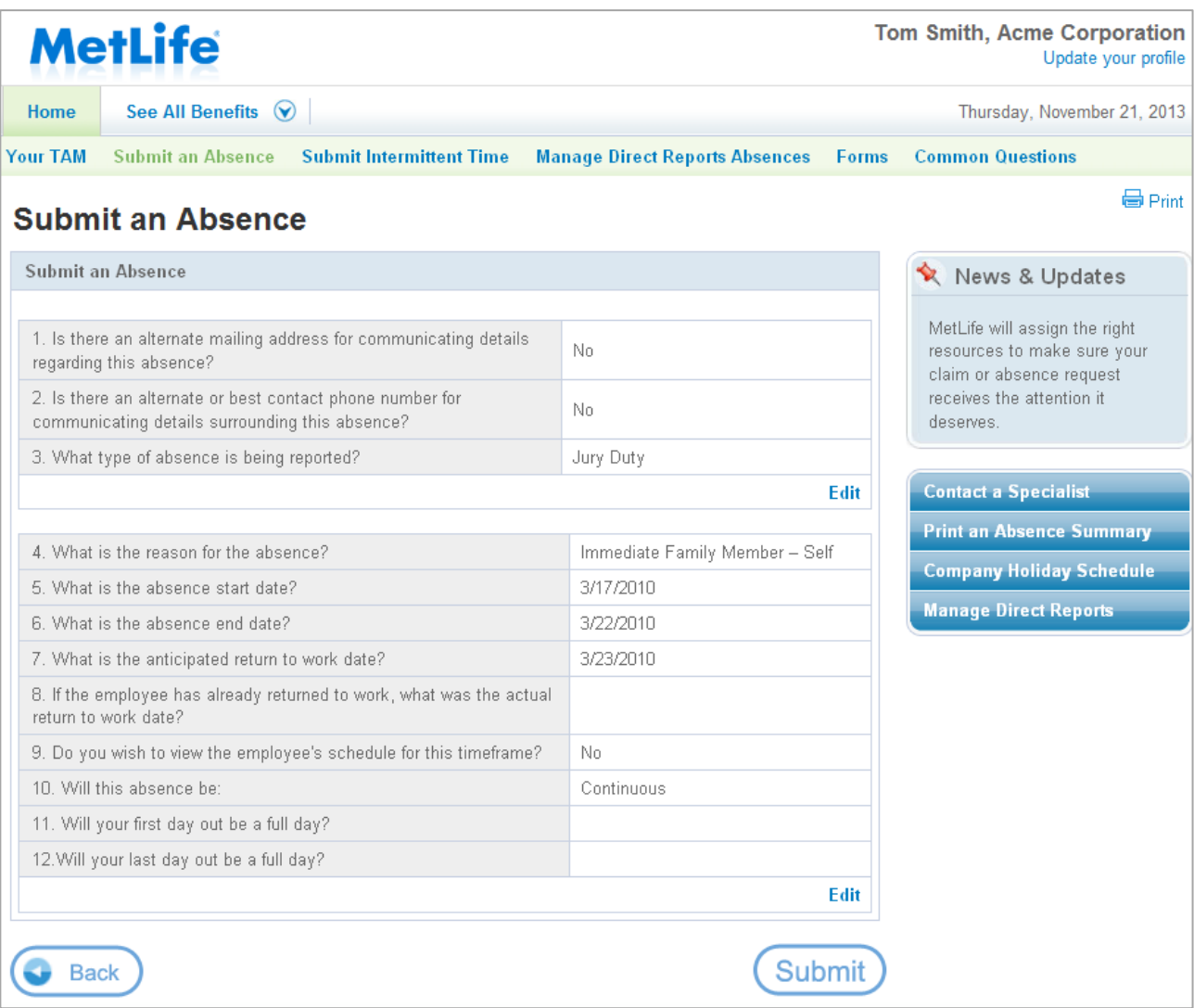

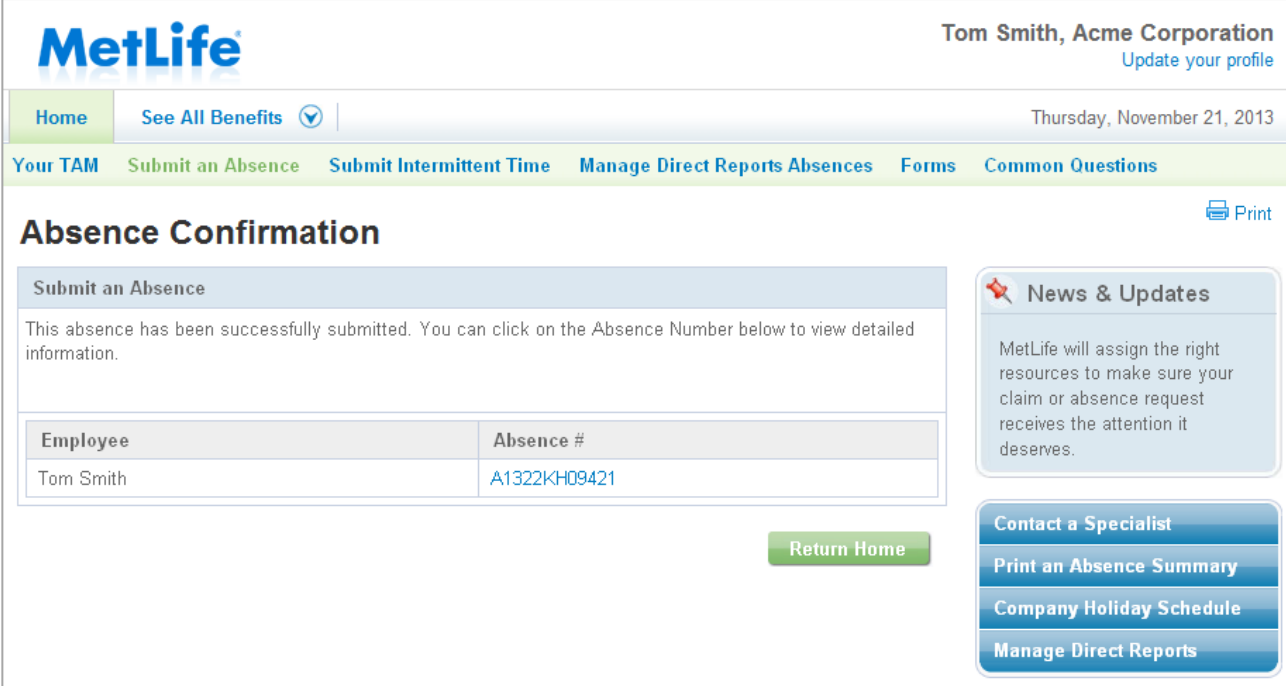

# **Submit Intermittent Time**

This tab allows the employee to add intermittent time periods for an already approved absence.

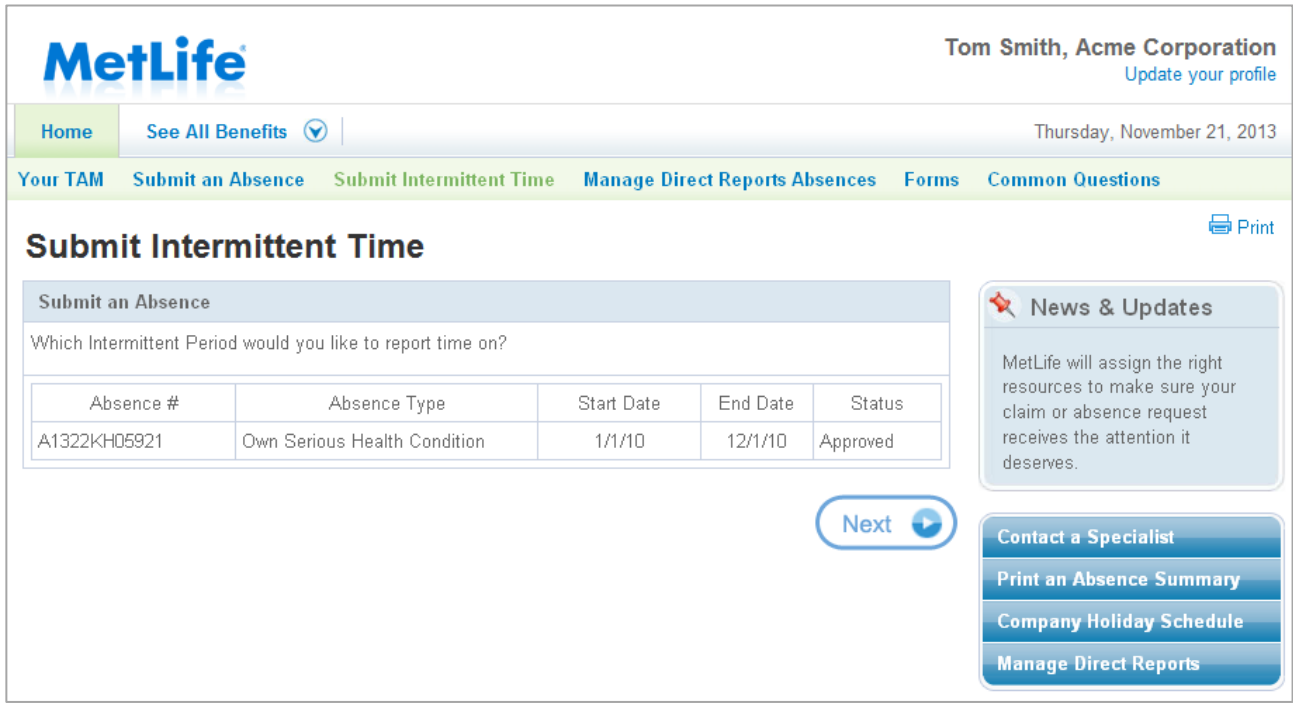

#### **Intermittent Absence Submission Questions**

The employee will be asked a series of questions regarding the Intermittent Time requested for the approved absence.

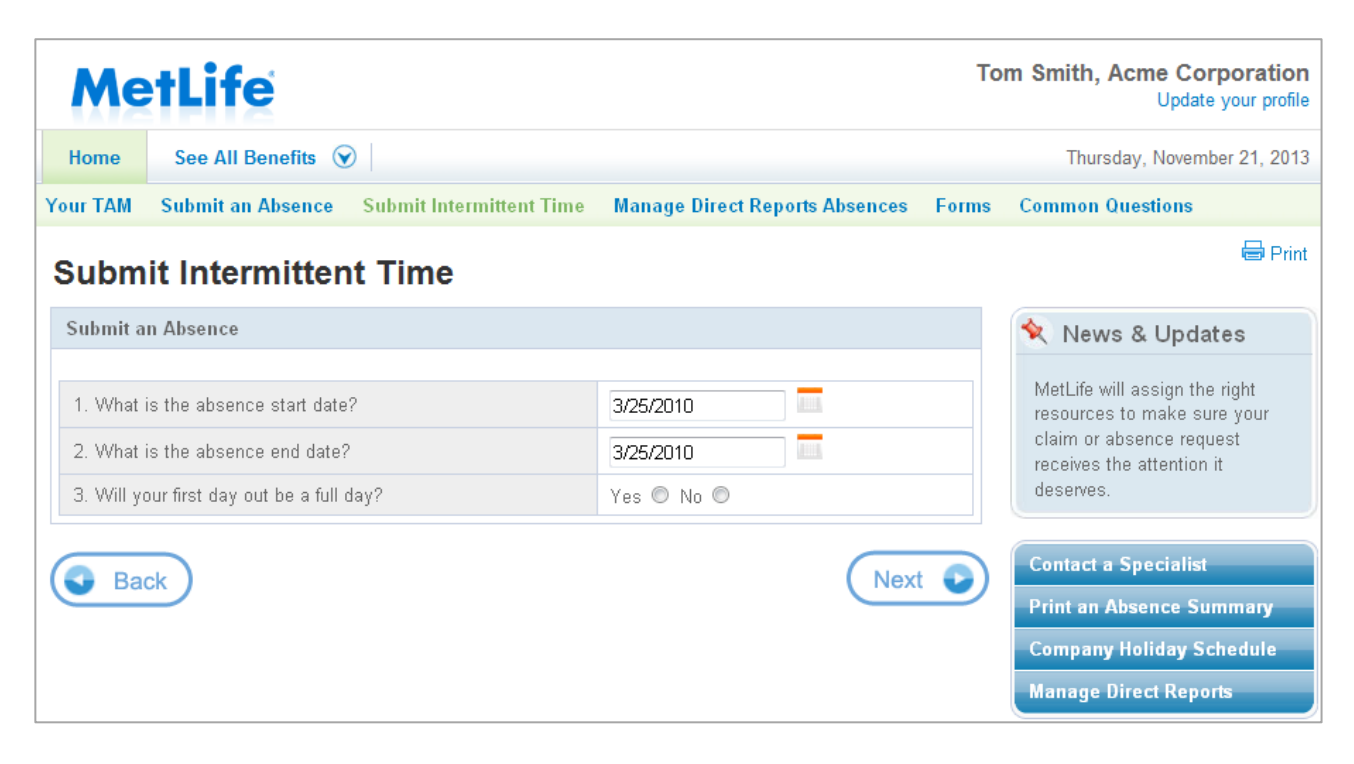

#### **Intermittent Absence Submission Review**

The employee will be given the opportunity to review the answers to the questions before submitting the request. Once the answers have been reviewed and the employee is satisfied that they are accurate, they will click on the "Submit" button below.

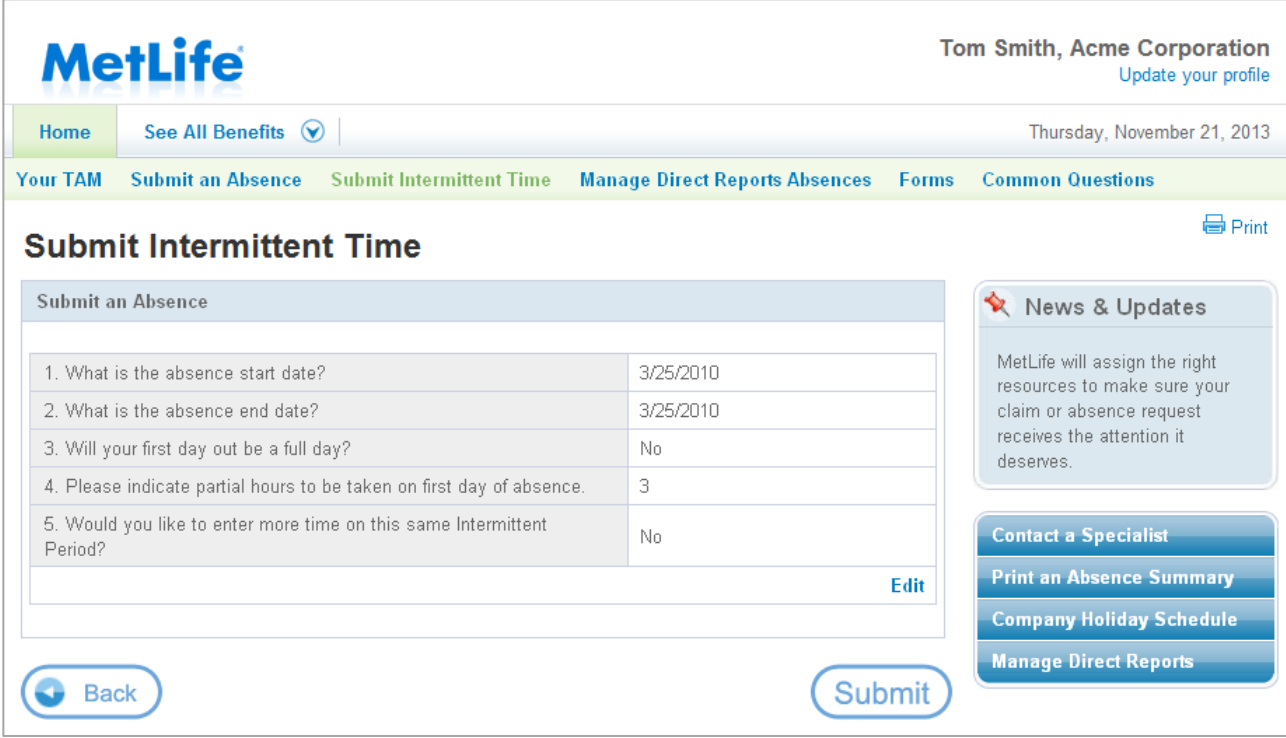

**Note:** There is no confirmation screen for this type of submission. The employee instead will be taken back to the Your TAM home page.

# **Forms**

Forms at your Fingertips provides employees and managers with convenient access to many of the forms they may require.

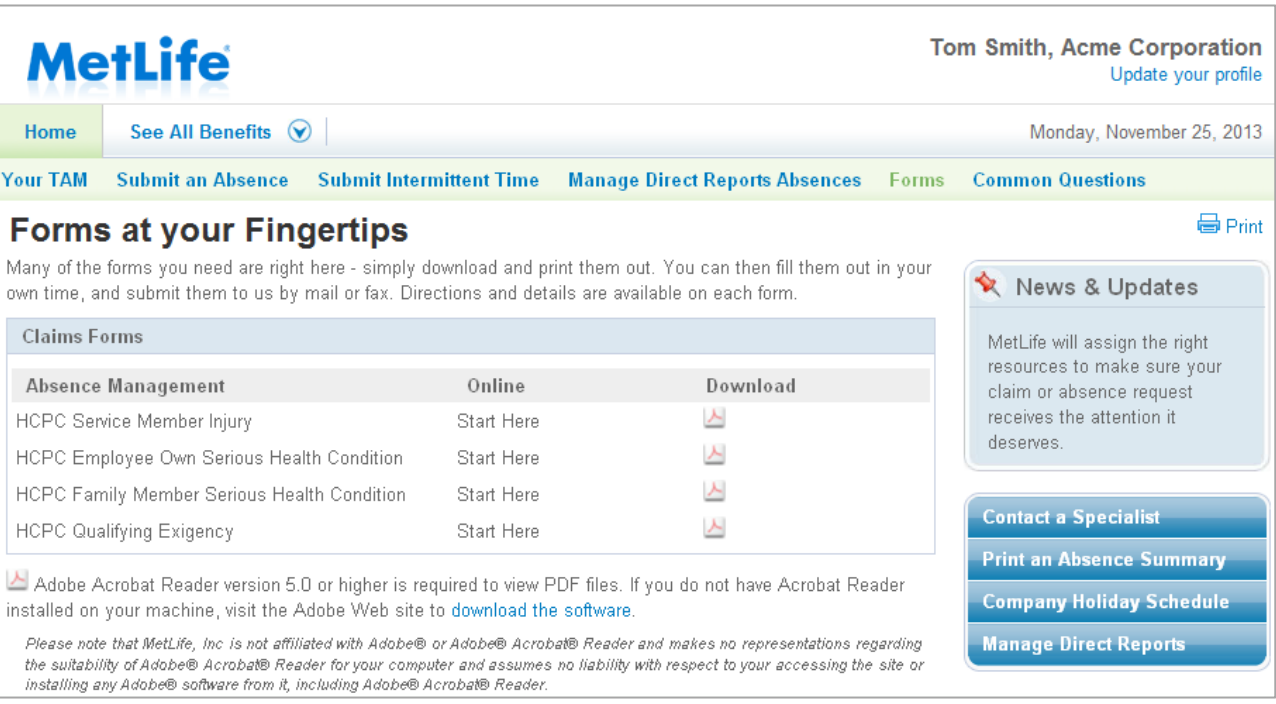

## **Common Questions**

This tab provides Frequently Asked Questions (FAQs) and informational videos regarding the Total Absence Management and Disability processes.

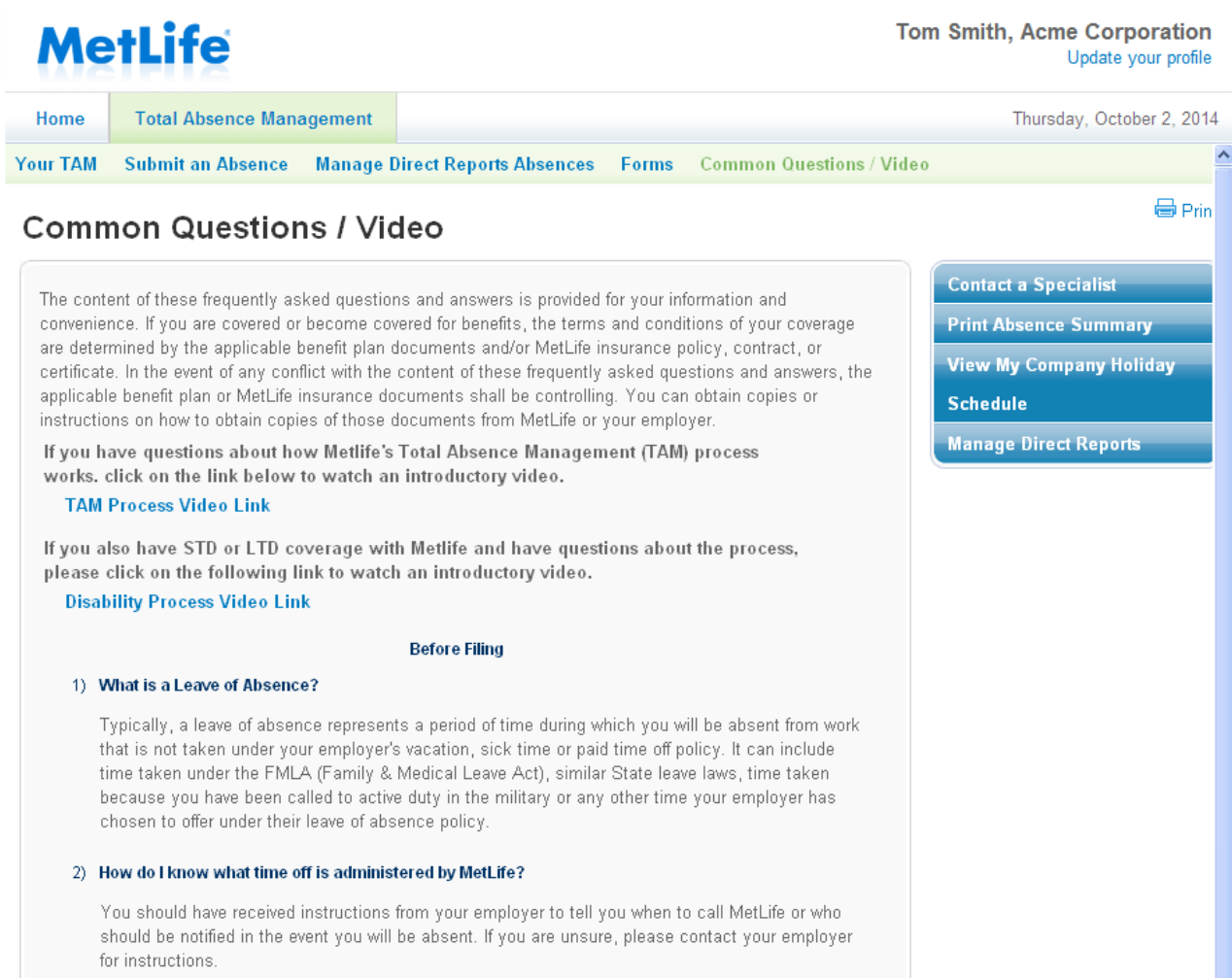

## **Glossary**

#### **Claim Status Defined**

STD/LTD claim statuses are defined as:

- **Closed:** The claim has been closed and no further benefits are payable.
- **Denied:** The claim for benefits has been denied.
- **Open:** The employee has been approved for benefits and will be or currently is receiving benefits.
- **Pending Claim:** Not all required claim information has been received and/or a claim decision has not yet been made.
- **Suspended:** Payment of benefits has been discontinued. Benefits may recommence upon receipt and review of requested information

FMLA claim statuses are defined as:

- **Abandoned:** Leave request opened in error. Disregard.
- **Approved:** Request for leave has been granted.
- **Canceled:** See Abandoned.
- **Closed:** Family/Medical leave has ended.
- **Denied:** Family/Medical leave request has been denied.
- **New:** Newly received Family/Medical leave request awaiting further action.
- **Pending:** Additional information needed before Family/Medical leave request determination can be made.
- **Reopened:** Additional Family/Medical leave information being considered.